## **Wireshark Developer and User Conference**

# **BI-8 Wireshark Software Case Studies**

4:45p – 6:00p Mon June 25 2012

#### **Megumi Takeshita**

Founder | ikeriri network service co.,ltd.

**SHARK**FEST **'12** UC Berkeley June 24-27, 2012

# About Megumi Takeshita 竹下恵

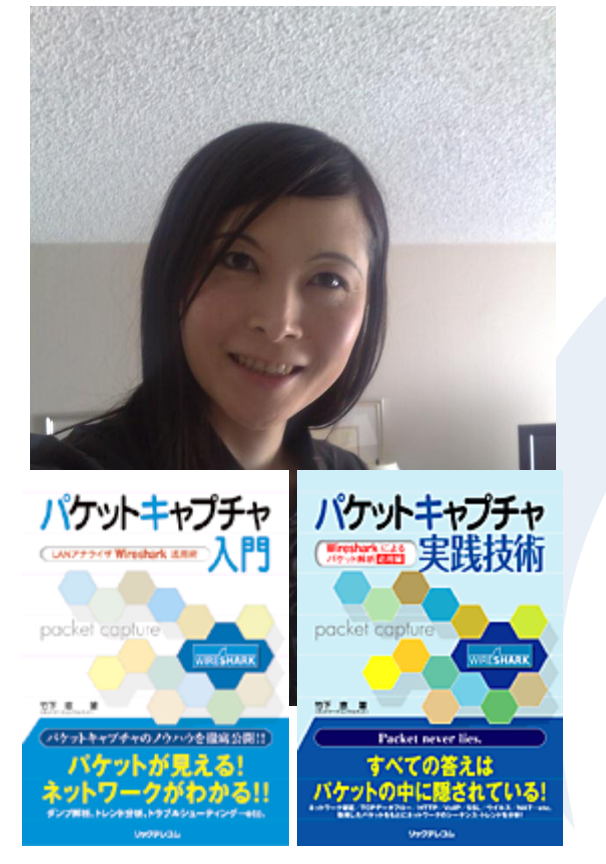

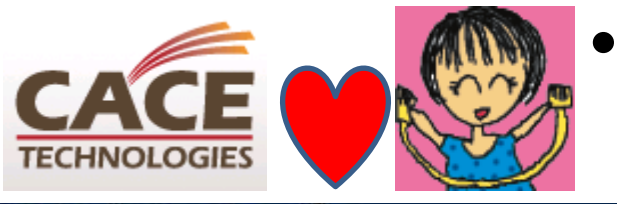

metage

- Founder, ikeriri network service  $\text{co.}, \text{ltd} \leftarrow \text{Enterprize solution}$ nortel networks ←IS Bay Network
- 10+ books about packet capturing, analysis, inspection, and consulting
	- Reseller of Riverbed Technology ( former CACE technologies ) and Metageek, and some in Japan
	- Packet capturing Otaku (geek) start at junior school SharpX1(IPL)

**SHARKFEST** '**12 | UC Berkeley | June 24–27, 2012**  $\overline{\text{CER}}$  visualize your wireless landscape from Ethereal,  $1^\text{st}$  Sharkfest !

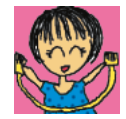

# before capturing

- Clear DNS C:¥>ipconfig / cleardns
- Stop firewalls, anti-spywares and others
- Stop service like UPnP(SSID), VPN and many

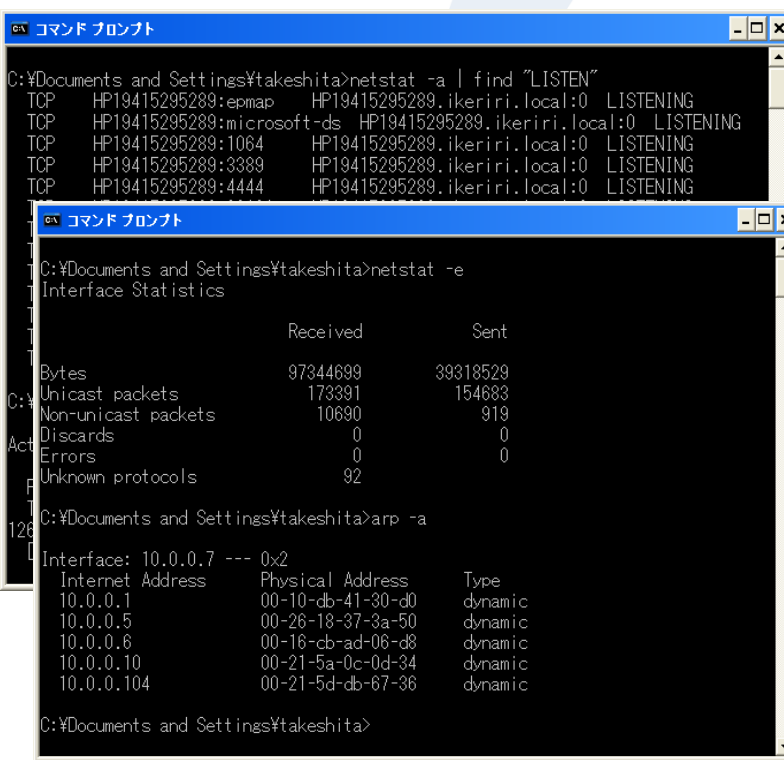

- C:¥>netstat –a | find "LISTEN" ; netstat –ab
- Check NIC error, discards C:¥>netstat –e
- for  $/$ l %i in  $(1,1,10)$  do xxx is also useful

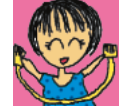

# **Setting Wireshark**

- Adding Wireshark program path into system variable ( set Path=%Path%;C:¥Pro… )
- Check interface index number (thark -D)
- Add columns according to the field catching up
- To see latency, add fields tcp.time\_delta
- Set Time display format previous displayed packet

•

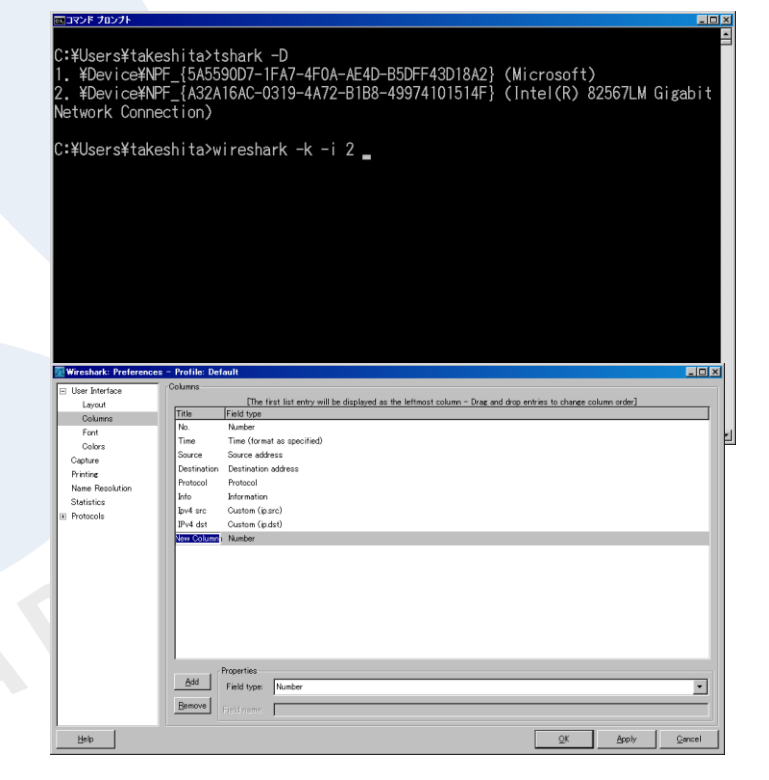

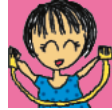

# Fragment

ping a.b.c.d –l 1500 -f

• Original frame

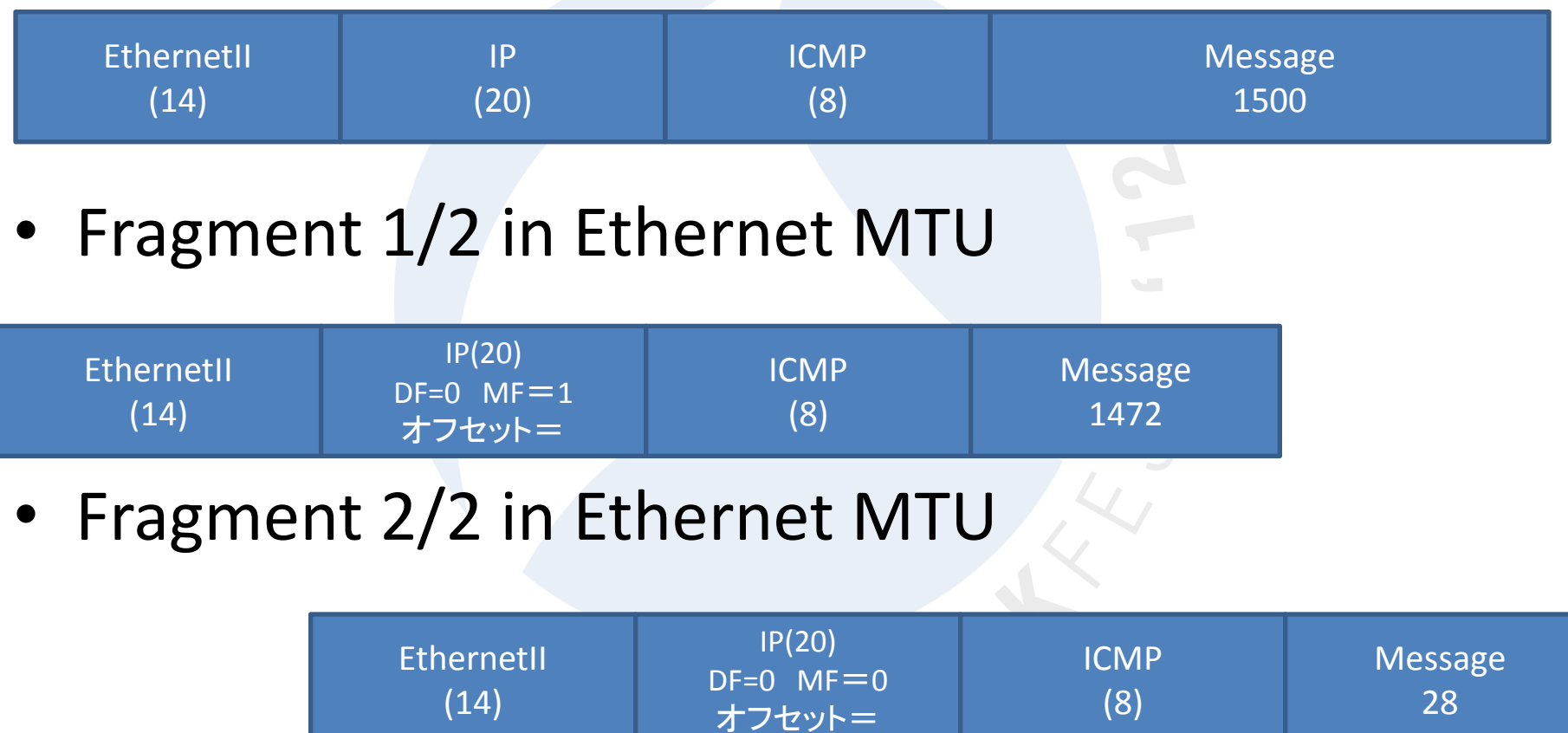

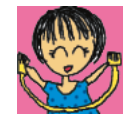

# Testing packet size

• ping host –I message size (MTU-28) -f ICMP

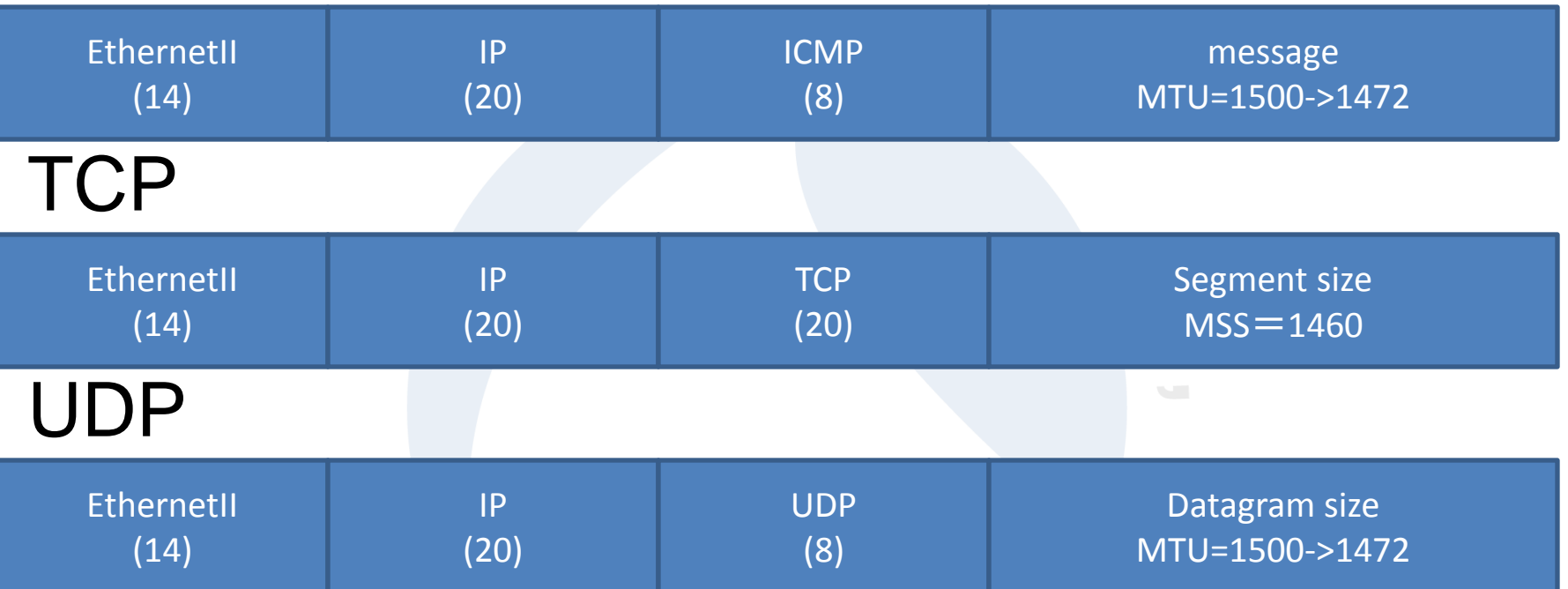

- NTT East MTU 1454Bytes (MSS 1414)
- NTT West FTTH MTU 1438Bytes( MSS 1398)
- GRE + IPsec (transport mode)1440
- GRE + IPsec (tunneling mode)1420

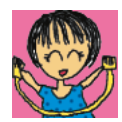

6

#### Check negotiation of TCP

See first 2 packet of 3way handshake (初期ウインドウサイズはOS等で指定)

- Window Size, SACK, MSS, Window Scaling
- Some router may rewrite this section via NAPT
- Follow TCP stream and Use coloring and Ctrl+Space

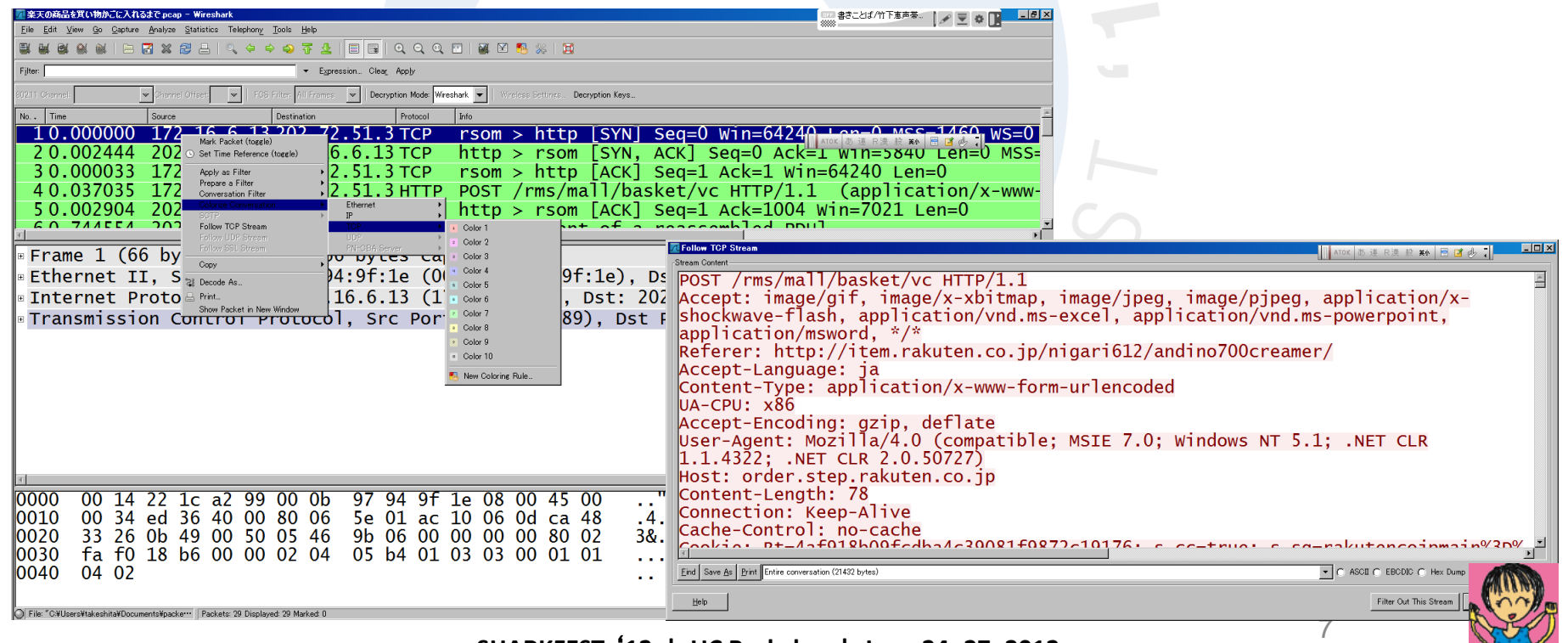

## Using iperf and tfgen (made in Japan)

- Throughput ->iperf assuming packet size
- Traffic ->tfgen influences about UDP

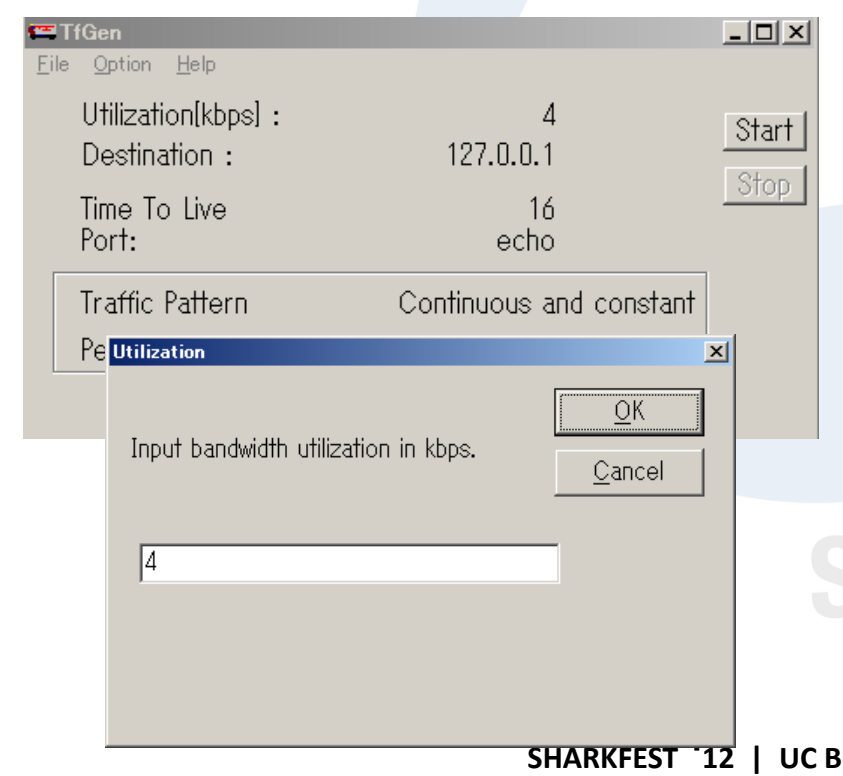

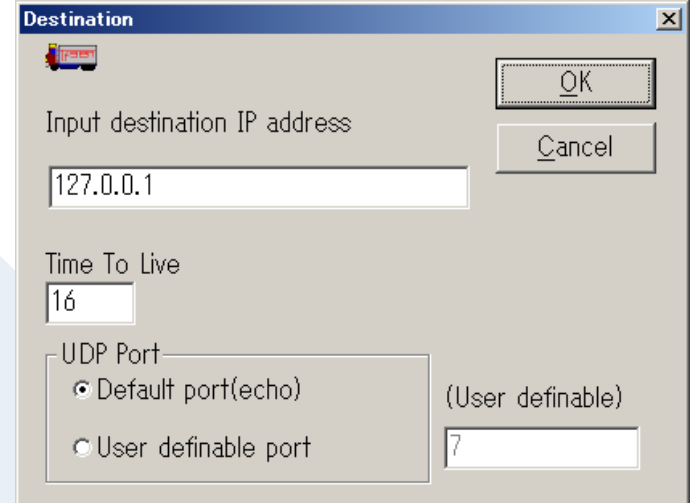

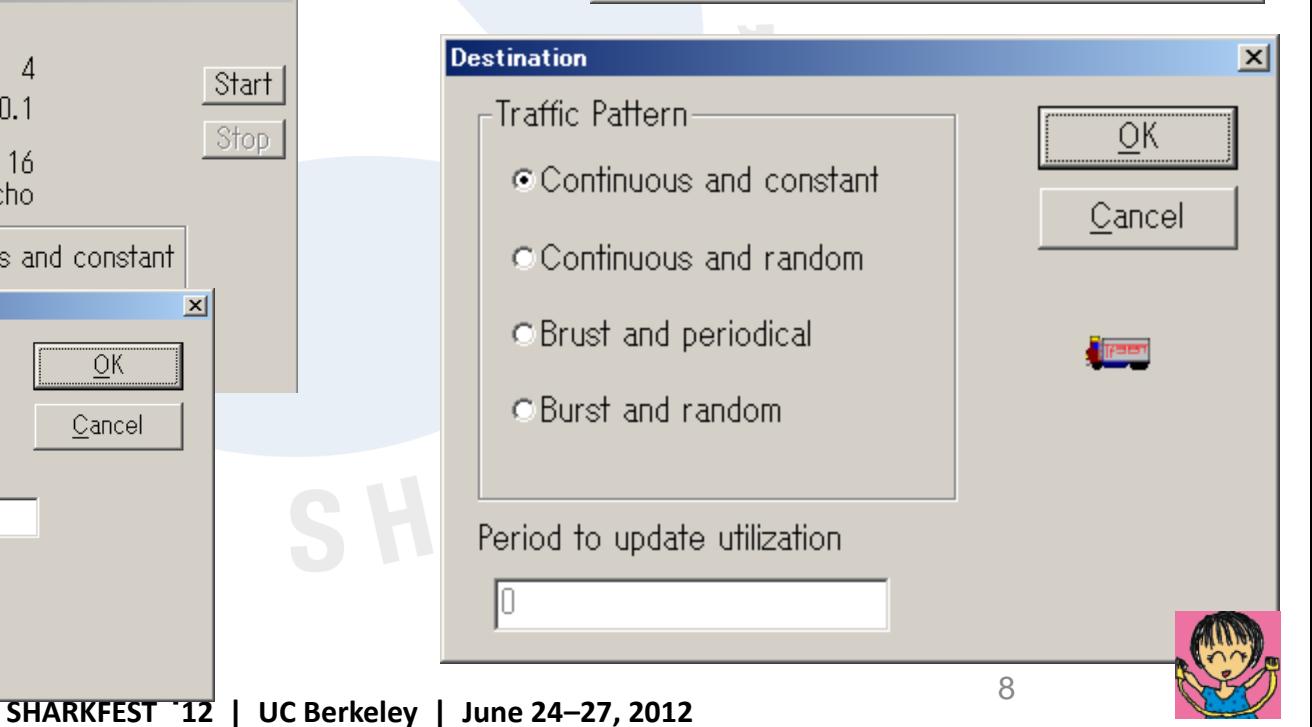

#### Overview of troubleshoot

- $\overline{\phantom{a}}$ • Amount, place, time is important !! ask for the person and know the issue.
- If we know the error obviously, see defference from OK and NG packet to see packet in micro range ( field )
- No idea of trouble capture packet at more than 2 location to see packet in macro range ( statistics )
- Expert Info say many things automatically
- Think of packet lost -> Ignore (Ctrl+I)

#### Expertize IO graph

- To see errors and counting the number of packet, set Y axis to packet/sec ( histogram )
- To see performance and throughput, set Y axis to bit/sec ( line )

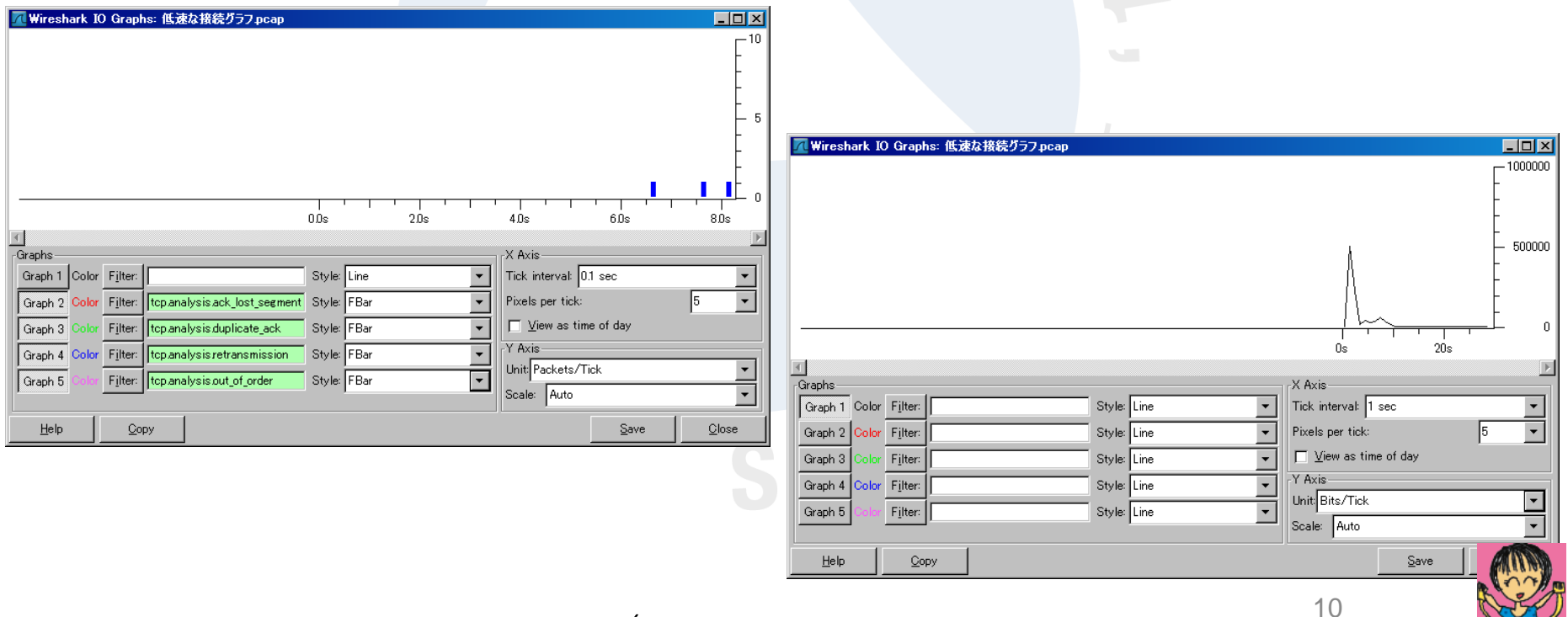

## No sampling, non-sampling

• In old days we use sampling technologies like SNMP, MRTG, and many flow analysis such as Cisco NetFlow, sFlow, iFlow

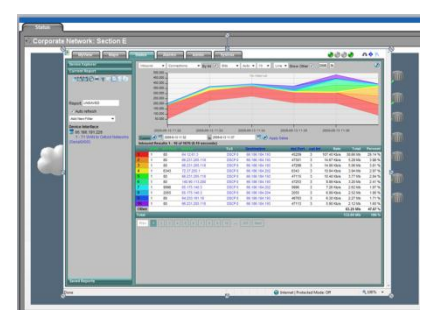

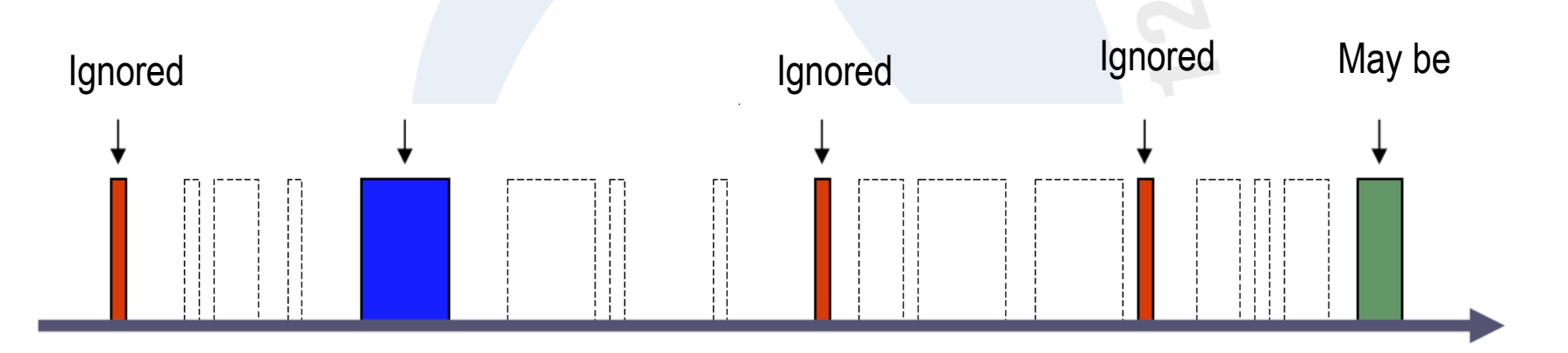

But small packet (64 bytes – 100 bytes) may be ignored. Some small packet is important symptom of analysis ( ARP / TCP SYN / HTTP GET and others )

#### Actual capture rate

- Typical Intel's GigaNIC (e1000), typical Dell PowerEdge2850 / Xeon 2.8GHz RAM 1GB (PC3200, DDR2, 400MHz)
- **Threadshould is 140Mbps in Frame size = 64**

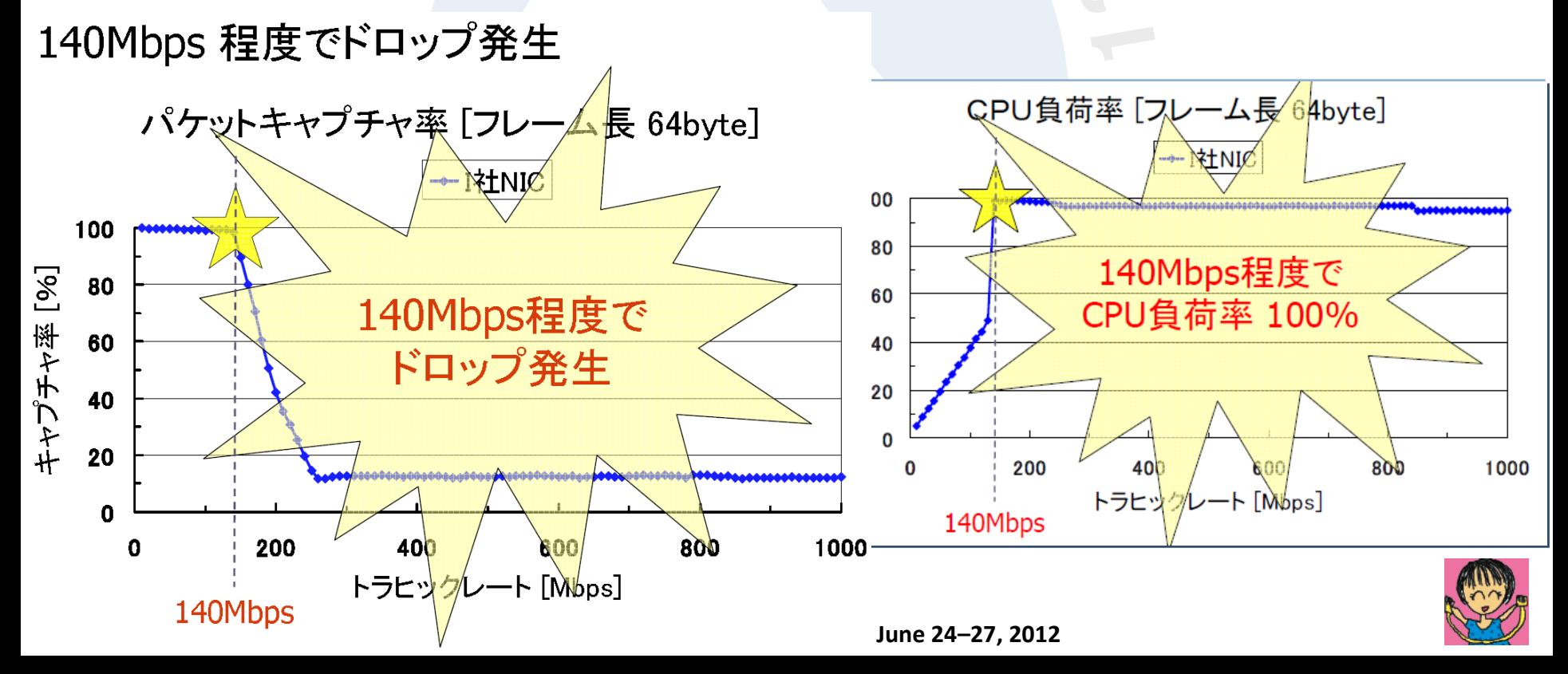

#### Another frame size

- **Frame size = 200 , actual rate 400Mbps**
- Frame size = 1500 , **may be ok**, no problem.

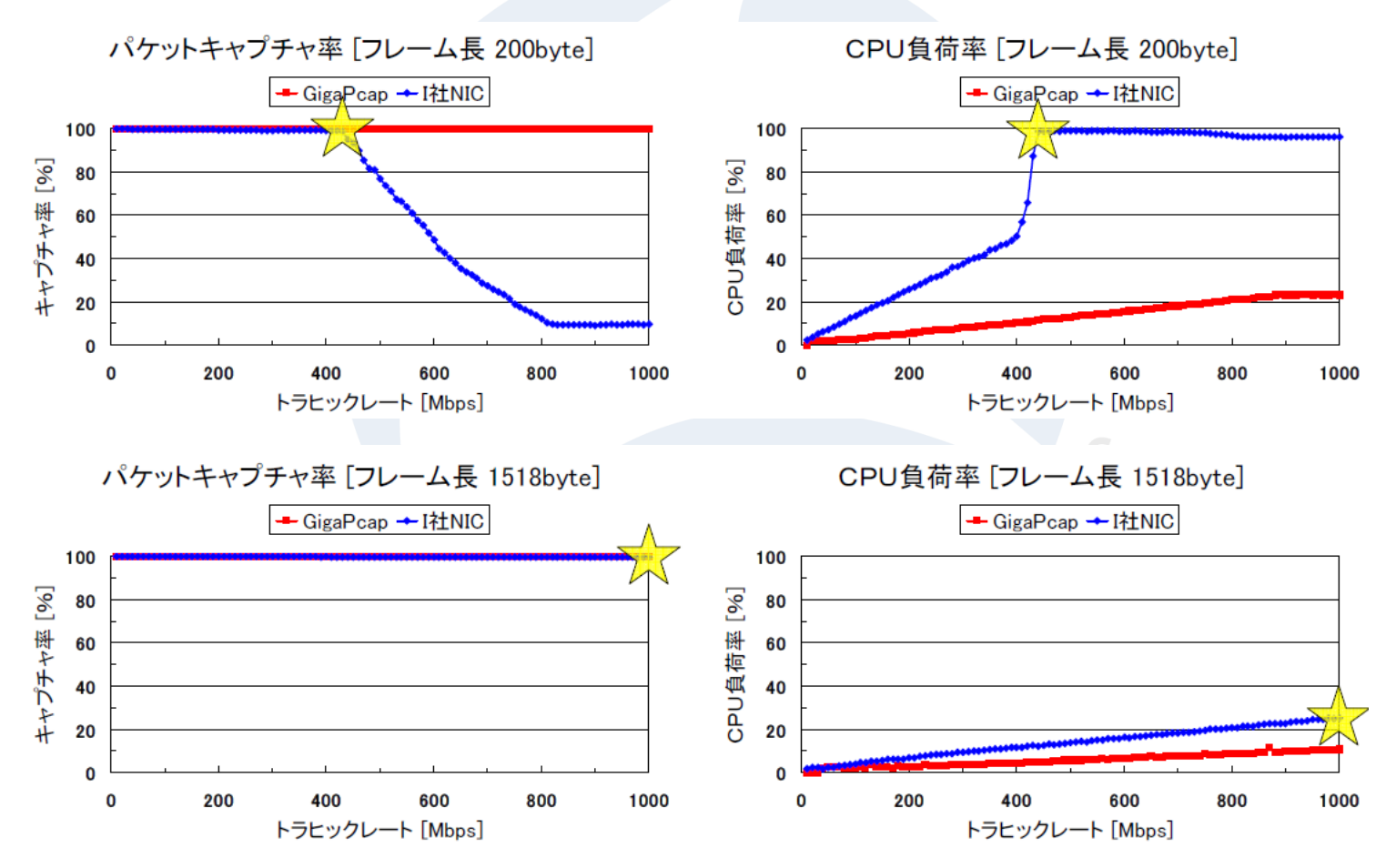

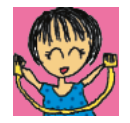

**SHARKFEST** '**12 | UC Berkeley | June 24–27, 2012**

### Ooops in non-sampling

- **In case of frame size is 1500, there may be some drops ( it is not non-sampling )**
- **Actually, customer want to see most highest point of traffic, so if the pcap file do not contains all packet ( some ignored ) no use.**
- **Use TurboCaps and other capture designed NIC based on FPGA ( ikeriri is a reseller !!)**
- **No less than 200MB is good for browse.**
- **Once get pcap, then make report and drop it.**

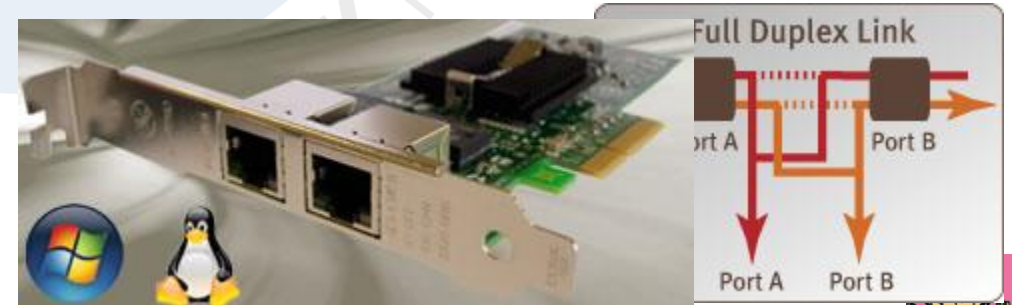

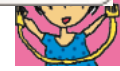

# Tradeoff between pcap size

Off course there are many packet aggrigator and data collection devices such as 19 inch rack mount one or Openflow packet tracer and we can use additional RAID harddisks ready for exabytes and more than a year

## **Time and Cost is important**

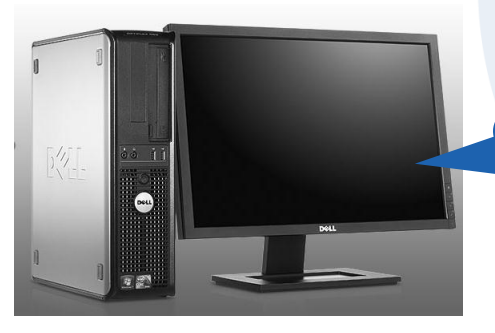

Small factor PC with SSD and TurboCap or some can do it

- **1. get pcap**
- **2. Add record to RDB**
- **3. Drop it**
- **4. Indexing**
- **5. make report**

**Some customer has 10 gigabytes in a hour, how about making report not weekly, daily but hourly**

## For non-sampling inspection

- **I experienced "MMMM packets received by the application NNNN packets accepted by the filter and dumped to disk ummm" via turboCap API**
- **Optimise I/O access flow using FIFO(queue) packet -> IRQ -> SVC -> driver -> OS**
- **Use 6 cores Xeon-L5640 and 24GB RAM ! ( power resolve things and no page files )**
- **Stop tcpdump and create program using pcap libraries in C/C++ basically and low level one**
- **Pcap -> standard output -> FIFO -> SQLite**
- **3 month no problem good**

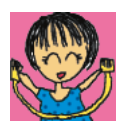

## One more

- Using Window Search !! Cool To add extention of cap and pcap, set type as clear text search, We can search pcap/cap files like Google ! off course in multibytes ( in Japanese )
- Control panel -> index option / folder option

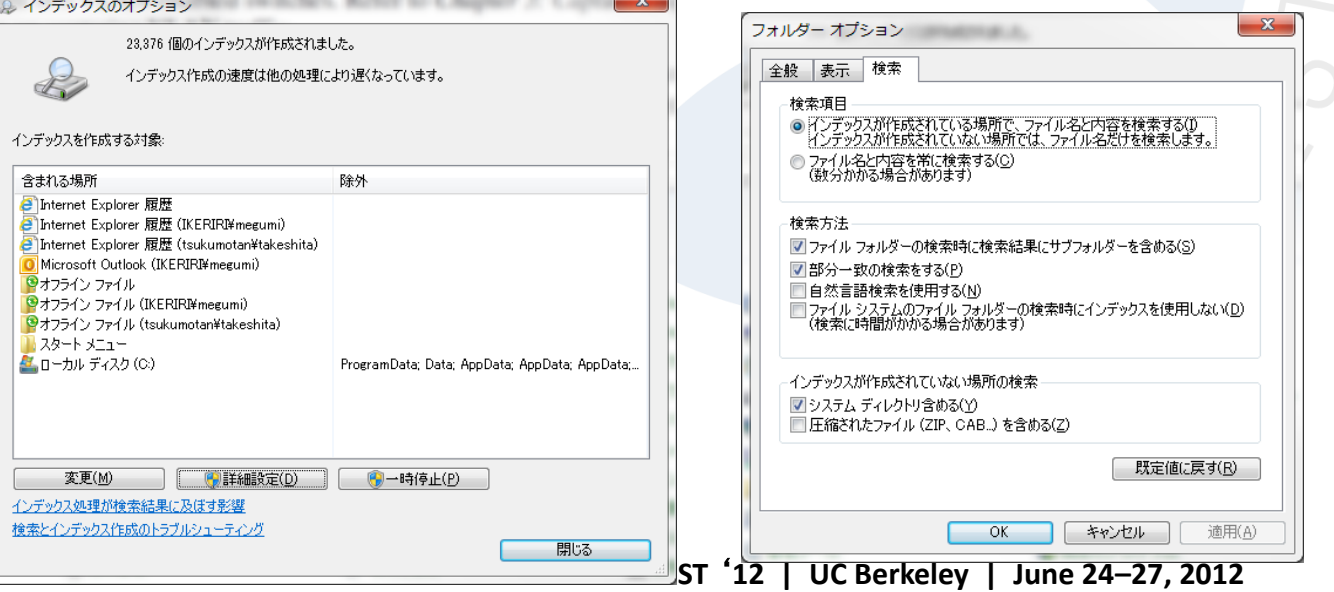

# Thank you

# ありがとうございます Arigato gozaimasu

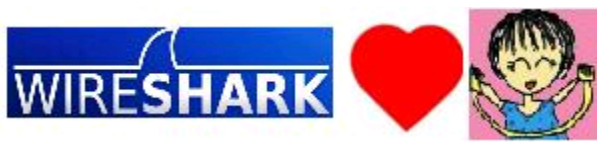